## Tee Times

You can access the system by typing http://lakekiowa.chelseareservations.com/ into your web browser, or by clicking HERE.

Your member number is your 4-digit lot number with a (1) Man, (2) Lady, (3, 4, 5, etc.) Junior added at the end. Example (Lot # 7 and man would be 00071).

The initial password is Golf1234. Click on LOGON GOLF. You will then proceed to a profile page where you can set up your email address and your own personal password.

From here you can access the system by clicking on the headings at the top of the page.

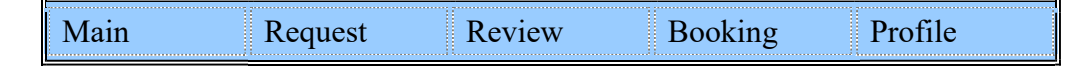

You may click Request to add, edit, cancel, add an event, or cancel an event.

You may click on Review to Review your Schedule, Review a Friends Schedule, Review a Tee Sheet, Review an Alpha Report, or Review your Request.

You may click on **Booking to Add a booking, Delete a Player**, or Cancel a Booking.

You may click on Profile to edit your personal information

Tee times start at 7:30 a.m. (during daylight saving time) and 8:00 a.m. (winter hours).

Requests may be made up to seven (7) days in advance through the automatic tee time system at (940) 668-2016 or online. Actual tee times are assigned by the computer at 4:00 p.m. (3:00 in the winter) three (3) days in advance. After the computer assigns tee times, golfers may click on Booking to claim a non -assigned tee time or use the automated telephone system.

You need to know your 'number' (4-digit lot number + '1' if you are male, '2' if female, '5' if junior) and the number for each player in your group. If you have a guest, enter your 'number' again and do as instructed. All other instructions are given on the recording.